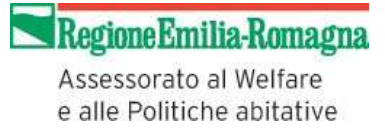

# Istruzioni per l'scrizione on-line al Registro regionale delle Associazioni di promozione sociale (APS)

#### Richiesta di accreditamento

La procedura si avvia attraverso la richiesta di accreditamento del richiedente, inserendo:

- il Codice Fiscale dell'associazione od organizzazione che si intende iscrivere,
- un indirizzo mail (indirizzo di posta elettronica valido) per le comunicazioni,
- i dati anagrafici del legale rappresentante che fa la richiesta di iscrizione,
- una password di propria scelta e che si intende utilizzare per tutti gli accessi successivi.

Dopo aver fatto l'invio della richiesta occorre attendere una comunicazione automatica che il sistema invierà immediatamente all'indirizzo e-mail inserito per comunicazioni.

All'interno della e-mail sarà presente il link di conferma richiesta di accreditamento, cliccando sul quale l'utente validerà l'indirizzo e-mail e confermerà i dati inseriti per la richiesta di iscrizione.

Se non si riceve la mail entro breve tempo (controllare anche nello spam) significa che l'indirizzo di posta inserito potrebbe non essere corretto oppure valido; in questa eventualità è possibile attivare la procedura di modifica e-mail per comunicazioni illustrata in fondo al documento. In tal caso, dopo aver validato la nuova e-mail, è possibile richiedere l'invio di una nuova conferma richiesta di accreditamento.

## La conferma deve essere effettuata entro 20 giorni, trascorsi i quali la domanda non confermata decade e viene cancellata automaticamente.

## Domanda di iscrizione

Effettuato l'accreditamento, si potrà proseguire con la compilazione della domanda di iscrizione, utilizzando le credenziali inserite in fase di accreditamento (CF e pwd), sia cliccando sul link presente nella pagina di conferma dell'accreditamento, oppure in qualsiasi momento successivo direttamente dal sito regionale a partire dal link di iscrizione al Registro.

La domanda d'iscrizione è composta da due parti:

- una di sola visualizzazione con le informazioni relative ad ogni fase della procedura per monitorare gli stati di avanzamento dei vari passaggi, considerato che l'invio definitivo della domanda deve avvenire entro 20 giorni dalla richiesta di accreditamento;
- una interattiva (Gestione) per la compilazione della domanda con i relativi allegati: va completata in ogni sua parte ed in ordine consecutivo (le varie fasi si attivano progressivamente ed automaticamente con il completamento delle fasi precedenti vincolanti).

Durante la compilazione on-line della domanda di iscrizione e comunque prima di averla trasmessa in via definitiva, è sempre possibile salvare quanto inserito e riprendere la procedura in un momento successivo, utilizzando le stesse credenziali di accesso (CF e pwd).

Il modulo di autocertificazione è composto da più sezioni e nel passaggio da una sezione all'altra il Sistema informa l'utente se alcune risposte risultano incomplete o errate, poiché fino a completa e corretta compilazione non si può inoltrare la domanda.

Completato il modulo di autocertificazione è possibile stampare la domanda d'iscrizione che deve essere sottoscritta dal legale rappresentante (datata e firmata), scansionata in formato pdf ed inserita tra i documenti da caricare.

Successivamente è possibile avviare il caricamento dei documenti (domanda, atto costitutivo e statuto, certificato di attribuzione del codice fiscale, etc.). I documenti originali, se cartacei, dovranno essere scansionati o comunque trasformati in **formato pdf** e poi caricati nel sistema.

Fra i documenti da caricare c'è la ricevuta della comunicazione al Comune per l'espressione del parere di competenza: il modulo di comunicazione al Comune può essere scaricato dalla sezione Registri del terzo settore.

Completato anche il caricamento dei documenti, sarà necessario stampare il modulo di autocertificazione (in formato pdf o in formato cartaceo) da conservare a riprova di quanto dichiarato; si consiglia di farlo dopo attenta verifica dei dati inseriti e al termine di tutte le eventuali correzioni, perché non sarà possibile procedere alla trasmissione della domanda se risultano variazioni introdotte successivamente alla stampa.

Solo quando i dati inseriti sono completi e corretti si può procedere alla trasmissione della domanda. A questo punto il sistema acquisisce tutte le informazioni e i dati inseriti non sono più modificabili. La trasmissione equivale a sottoscrizione della domanda e delle dichiarazioni contenute nel modulo di autocertificazione.

Con la trasmissione della domanda la procedura on-line si intende conclusa e non occorre inviare alcun documento cartaceo né altri allegati.

Al ricevimento della domanda online gli uffici effettuano una verifica di congruità e completezza dei documenti allegati:

- se non risultano completi o corrispondenti alle richieste, la domanda non può essere ricevuta e viene annullata, dandone comunicazione all'utente con relativa motivazione;
- se i documenti risultano completi e corrispondenti alle richieste, l'istanza acquisisce un n.ro di protocollo ed all'utente viene inviata una e-mail di conferma di ricezione della domanda: da questo momento inizia l'iter di istruttoria e decorre il termine di 60 giorni per la conclusione del procedimento da parte degli uffici regionali.

Al termine dell'istruttoria gli uffici regionali comunicheranno, unicamente per posta elettronica all'indirizzo dichiarato, l'avvenuta iscrizione oppure la sospensione della procedura con richiesta di chiarimenti e/o integrazioni, oppure il rigetto della richiesta, inviando altresì in allegato gli atti approvati.

Quando l'associazione risulta formalmente iscritta, acquisisce un proprio numero di iscrizione e appare negli elenchi pubblici del registro APS consultabili on-line; il legale rappresentante, con le credenziali proprie dell'associazione, potrà accedere direttamente al sistema TESEO sia per ottenere una certificazione della posizione anagrafica, sia per scaricare documenti ufficiali quali l'atto di iscrizione o l'atto costitutivo/statuto, sia per comunicare ogni eventuale aggiornamento o modifica con la specifica procedura di variazione anagrafica.

Per altre comunicazioni o informazioni è possibile contattare il Servizio competente al seguente indirizzo di posta elettronica: registroaps@regione.emilia-romagna.it

#### Modifica dell'indirizzo e-mail per comunicazioni

Il sistema permette di richiedere la modifica della e-mail per comunicazioni, inserita in fase di richiesta di accreditamento. La procedura comporta una conferma cliccando sul link presente all'interno della e-mail che sarà inviata al nuovo indirizzo (se non si dà conferma rimane inserito l'indirizzo precedente). Effettuata la modifica, entrambi gli indirizzi ricevono una notifica automatica di variazione, a garanzia del legale rappresentante che ha inserito l'originario indirizzo e-mail in fase di accreditamento.